## **AáNýKòýá #áâPUáaã XbáâUPóá]Z Page No : 1** খাতডা , বাঁক্ডা

**NýáÛ Ú 14/07/2020**

## ■ বাঁকুড়া বিশ্ববিদ্যালয়ের পরীক্ষা নিয়ামক-এর (Ref No.: BKU/CE/319/2020 dated 14.07.2020) **âRïíPÞ^áRåaáïí[ 2019-2020 â^¤üáUïí\_Þ[ 6th Semester \*[ B.A. / B.Sc. / B.Com Honours & Programme (Regular & SNC) ছাত্র-ছাত্রীদের ON LINE ENROLLMENT & EXAMINATION FORM FILLUP সংক্রান্ত বিজ্ঞপি ■**

 $\dagger$  বাঁকুড়া বিশ্ববিদ্যালয়ের নির্দেশানুসারে প্রত্যেক ছাত্র-ছাত্রীকে বাঁকুড়া বিশ্ববিদ্যালয়ের website-এ গিয়ে নিজের user & password (বিশ্ববিদ্যালয় থেকে পাওয়া) দিয়ে log in করে নির্দিষ্ঠ Enrollment Form ও Examination **Form Fillup করতে হবে।** 

 **ïYá[á íY Subject |üâ] Internal Assessment Examination âPïíZïíýFýá, Nýá[á Online Enrollment**   $F$ orm Fillup করার সময় সেই Subject গুলি Choice করবে। যদি ভুল Subject Choice করো তার জন্য কলেজ কৰ্ত্তপক্ষ দায়ী থাকবে না।

বাঁকুড়া বিশ্ববিদ্যালয়ের User Id Passowrd না পেলে নিম্নে উল্লিখিত মোবাইল নম্বরে যোগাযোগ করতে বলা হচ্ছে। **8597031176 / 9475270252**

**@üïí]ïíG \*ïía Form \* y‡á¤ü[ @ü[á[ ïí@üáR SõïíZáGR íRbÙÿ**

<u>**Online Enrollment <sup>©</sup> Examination Form Fill up-এর তারিখ**</u>

**১**৫-০৭-২০২০ থেকে ১৯-০৭-২০২০ তারিখ পর্যন্ত ।

## **Procedure:**

- **For Enrolment cum Exam Form fill-up, students are requested to carefully select / choose their relevant Courses / Papers (if not pre-selected) from the drop-down menu against each paper/course.**
- **Compulsory Courses / Papers will be auto-selected in the Enrolment Form and cannot be edited (no drop-down menu will be present).**
- **Students are requested to recheck their Forms for errors and when satisfied, CLICK on the SAVE BUTTON and wait for "saved successfully" pop-upmessage.**
- **On completion, the submitted Examination Form will be generated. Students may download the same for future reference.**

**In case of any error in Enrolment cum Exam Form fill-up, students may immediately report the matter to their respective colleges for rectification / resolving. In case of any error or submission of wrong information students can send details in following mail id mentioning the errors / wrong submission for rectification.**

**Email Id : kamexamination @gmail.com**

**N.B.:**

- **Only submission of Exam Form does NOT make any student eligible for Admit Card generation or publication of UG SEM VI results (UG Even Semester 2020).**
- **To be eligible, students have to complete all Internal Assessment Tests as per procedure notified / instruction of college concerned**.

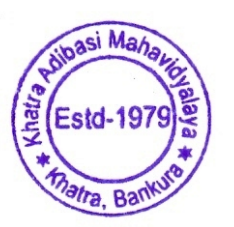

**Teacher-in-charge, Khatra Adibasi Mahavidyalaya, Khatra, Bankura.**